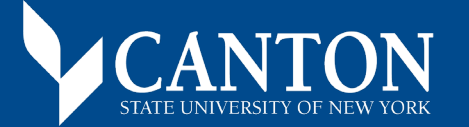

## ONLINE BOOKSTORE

## How To Order Textbooks

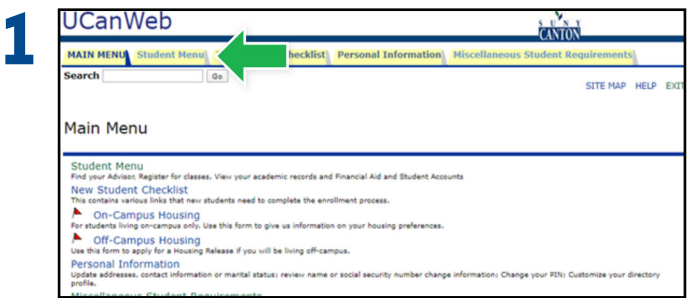

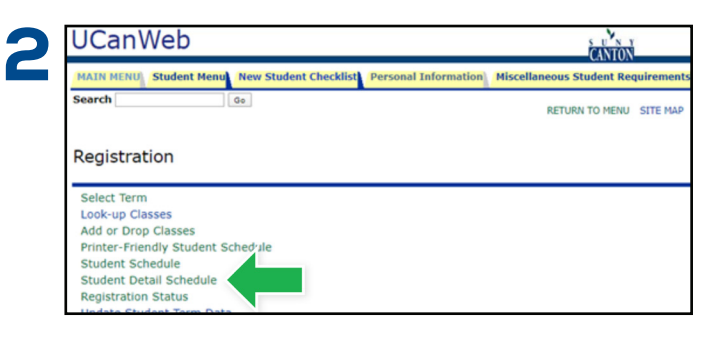

Login to UCanWeb and select the **Student Menu** tab. Select **Registration** and then choose **Student Detail Schedule.**

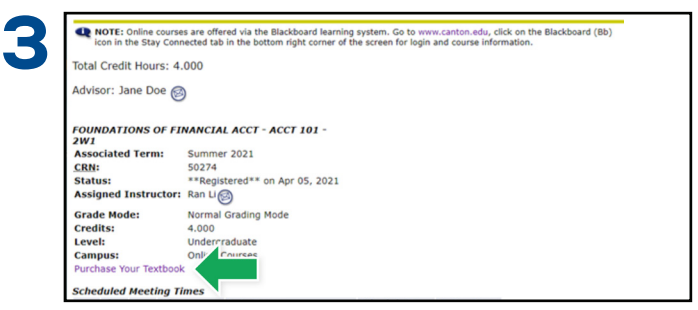

On the Student Detail screen, select the **Purchase Your Textboo**k link.

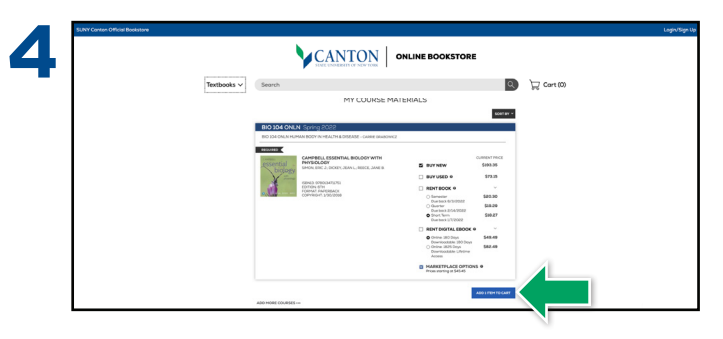

Select the items to be purchased and select **Add Item to Cart**.

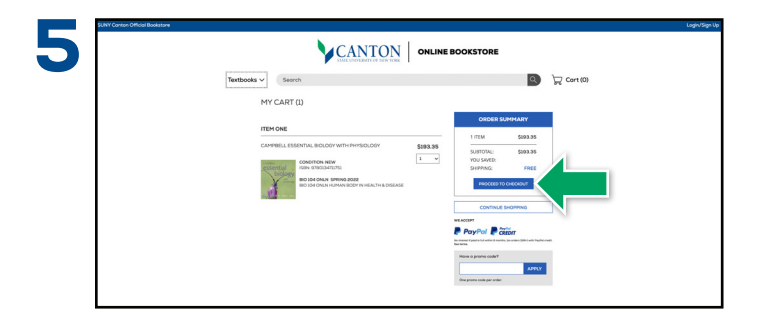

Review your order and select **Proceed to Checkout**. **Sign In** to your account or **Create Account**.

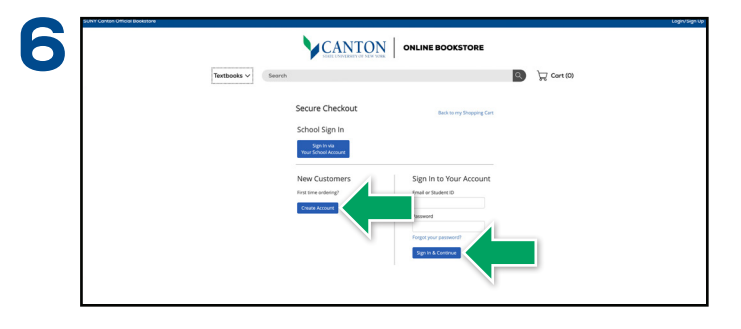

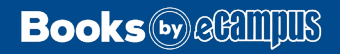